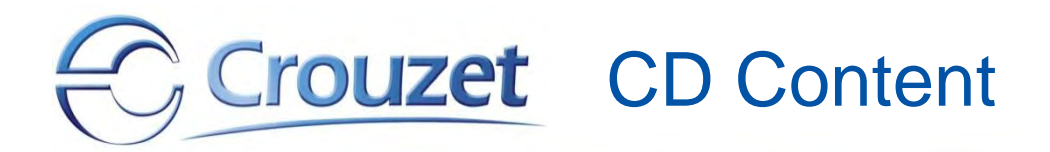

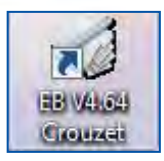

To install the EB software go to the CD content (see page 4), open the folder *01 EB Software V4.64* and double-click on *setup.exe*

We recommend to read the Quick Start before installing the software.

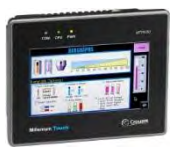

MTP6/50 Quick Start (88 970 492 *user kit* & 88 970 501 *programming kit*)

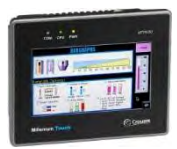

MTP8/50 Quick Start (88 970 494 *user kit* & 88 970 502 *programming kit*)

<span id="page-0-0"></span>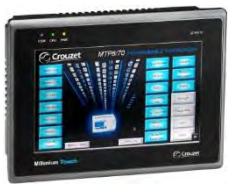

MTP8/70 Quick Start (88 970 496 *user kit* & 88 970 501 or 502 *programming kit*)

*The texts contain links to the documents* and  $\blacksquare$  Next

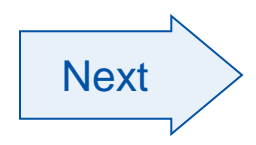

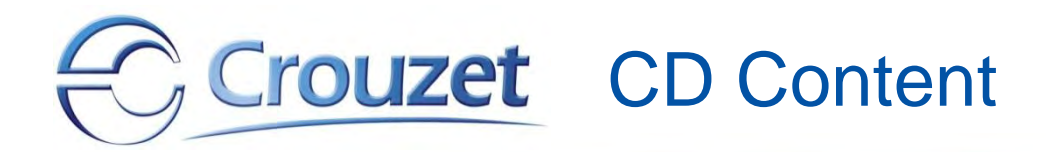

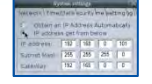

Tutorial - MTP8/XX Ethernet Direct

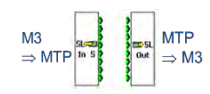

Tutorial - M3  $\Leftrightarrow$  MTPX/XX Addressing

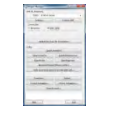

Tutorial - EB Project Manager

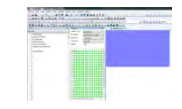

Tutorial - Creating an MTPX/XX Application

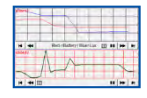

Tutorial - EB Trend Display

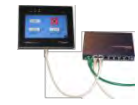

Tutorial - EB Modbus TCP Addressing

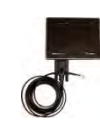

Tutorial - EB Modbus RTU Addressing

<span id="page-1-0"></span>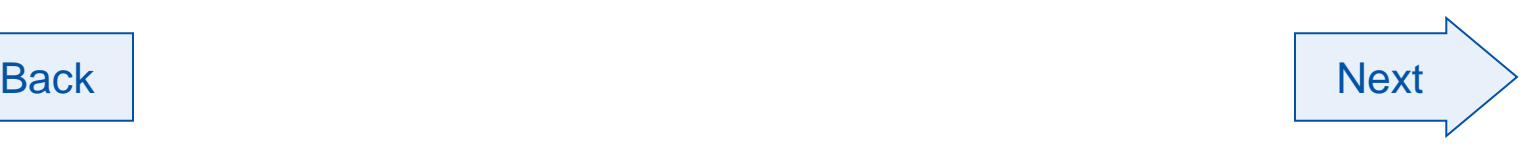

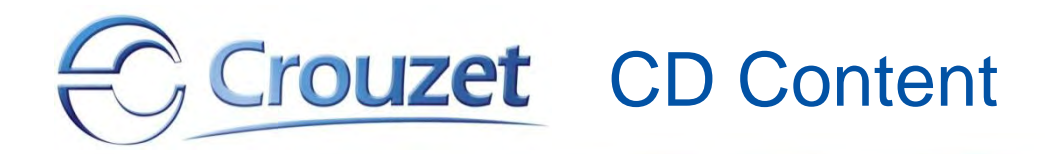

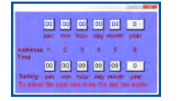

 $M3 \Leftrightarrow MTPX/XX$  Date and Time example

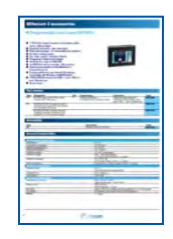

MTPX/50 Catalog Pages

MTP8/70 Catalog Pages

*DE, ES, IT & NL versions also available on the CD* 

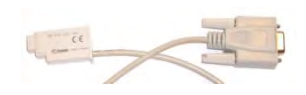

 $M3 \Leftrightarrow MTPX/XX$  data exchange cable

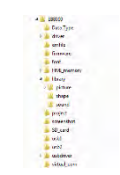

Integrating the Library data into the EB software

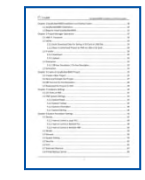

EB Software Manual

<span id="page-2-0"></span>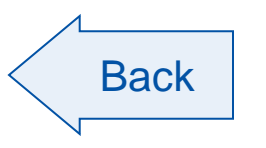

## Crouzet CD Content - Folder view

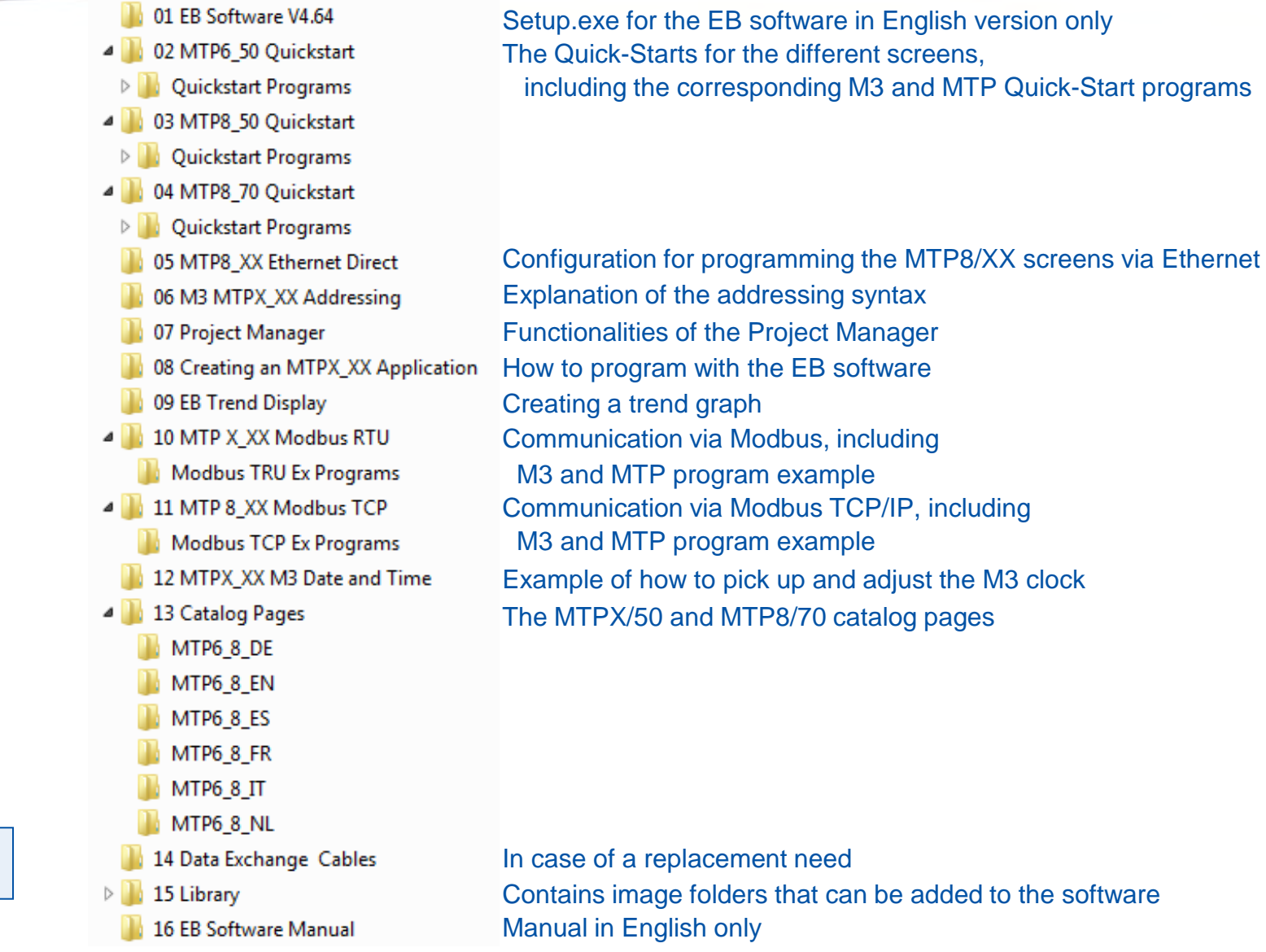

<span id="page-3-0"></span>MTPX/XX CD EN Crouzet Oct 2012 **4** 

**Back**